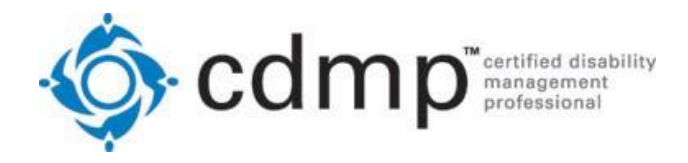

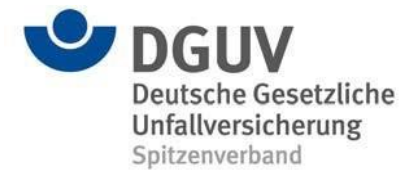

# **Anleitung zur CDMP-Prüfung an der Universität zu Köln**

*(gültig ab 1.1.2024)*

## **1. Prüfungsort**

**Anschrift:** Universität zu Köln Humanwissenschaftliche Fakultät Department für Heilpädagogik und Rehabilitation (Gebäude 213) Frangenheimstraße 4 50931 Köln

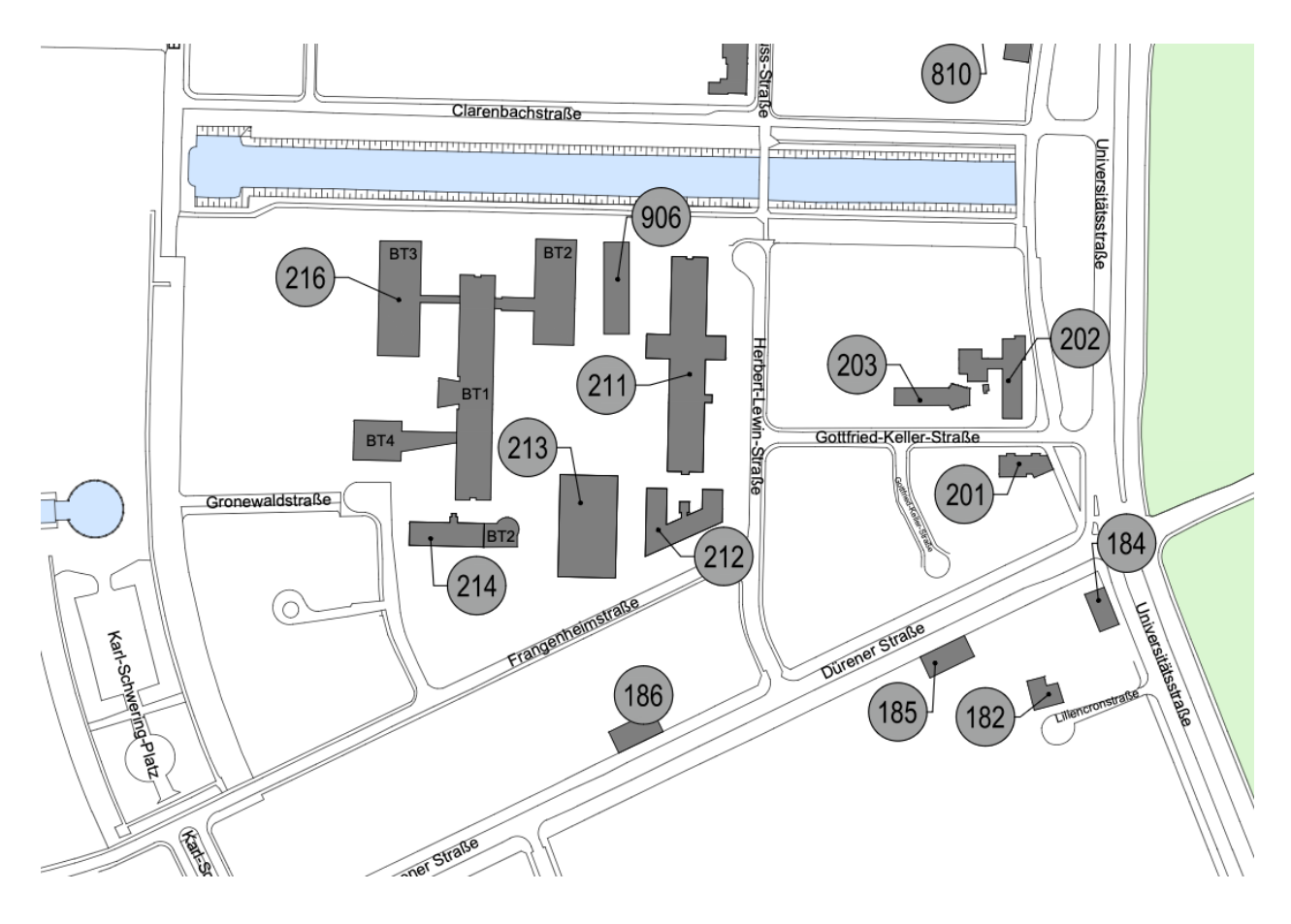

#### **Übernachtung**

Leider können wir **keine Hotelempfehlung** geben und wir möchten Sie bitten, bei Bedarf selbst ein Hotel zu suchen.

#### **2. Anreise**

Der Parkplatz unmittelbar neben dem Gebäude ist **nicht öffentlich**. Leider gibt es unmittelbar neben dem Gebäude nur kostenpflichtige Parkplätze.

Das Gebäude Frangenheimstraße 4 (Geb. 213) ist in der Regel ab 08.00 Uhr geöffnet.

Im Foyer des Gebäudes wird frühzeitig eine Liste aufgehängt, auf welcher die Namen der Prüfungsteilnehmenden und die entsprechenden Prüfungsräume bekannt gegeben werden. Finden Sie sich bitte **bis spätestens 08.45 Uhr** vor dem für Sie vorgesehenen Prüfungsraum ein. Falls Sie gesundheitliche Beschwerden oder Probleme bei der Anfahrt haben, wählen Sie bitte die folgenden Notfalltelefonnummer: 0221/4703760.

#### **3. Zeitlicher Ablauf**

- 08:45 Uhr: Beginn Registrierung; Ausgabe der Prüfungsunterlagen Teil 1
- 09:30 Uhr: Offizieller Prüfungsbeginn, Teil 1
- 12:30 Uhr: Mittagspause
- 13:30 Uhr: Offizieller Prüfungsbeginn, Teil 2
- 16:30 Uhr: Offizielles Ende der Prüfung

Wer bereits vor dem offiziellen Ende der Prüfung fertig wird, darf die Prüfungsunterlagen abgeben bzw. die digitale Prüfung beenden und gehen.

## **4. Erläuterungen zum Ablauf der digitalen Prüfung**

Um 08.45 Uhr werden die Prüfungsräume geöffnet.

Da alle Teilnehmenden um 08.45 Uhr anwesend sein müssen, der Tag lang wird und viele Teilnehmende eine weite Heimreise haben, bestehen keine Bedenken, den Beginn der Prüfung vorzuverlegen. Die Aufsichtsperson wird also nach Kontrolle der Identitäten den Startschuss für die erste Prüfungsphase geben, so dass sich alle gleichzeitig am Rechner anmelden können. Sobald alle Teilnehmenden ihre Prüfung gestartet haben, schreibt die Aufsichtsperson den spätesten Beginn der Pause an die Tafel und legt somit auch den Beginn für den zweiten Teil der Prüfung fest.

Durch diese Option wird es möglich, den Ablauf des Tages zu straffen und trotzdem die vorgesehenen Pausenzeiten einzuhalten.

Auf den Tischen finden Sie bereits Schilder mit Ihren Namen und Umschläge mit den Zugangsdaten für die PCs. Es wird mit der Feststellung der Identität durch Kontrolle des Personalausweises begonnen. Außerdem leisten Sie eine Unterschrift auf der Ihnen vorgelegten Teilnehmendenliste. Die Teilnehmenden melden sich mit ihren Zugangsdaten am Prüfungsserver an. Jeweils ca. zehn Minuten vor Ablauf der Zeit erfolgt eine Warnung auf dem Rechner.

Eine anschauliche Erklärung der Prüfungssoftware und Erläuterung zum Ablauf der digitalen Prüfung finden Sie in diesem kurzen Video unter dem folgenden Link: **[Ablauf digitale](https://nm-ds412.nwmedien.hf.uni-koeln.de:50032/vs/sharing/XjYlE9Ob#!aG9tZV92aWRlby0yOQ==)  [Prüfung](https://nm-ds412.nwmedien.hf.uni-koeln.de:50032/vs/sharing/XjYlE9Ob#!aG9tZV92aWRlby0yOQ==)**

Bitte bringen Sie einen Stift mit, falls Sie sich Notizen machen möchten und um das Formular zur Qualitätssicherung und den Zufriedenheitsfragebogen auszufüllen. Auf dem Beiblatt zur Qualitätssicherung können Sie im Verlauf der Prüfung anonym Fragen beanstanden, welche Ihres Erachtens Fehler enthalten oder nicht verständlich formuliert wurden. Schmierpapier für Notizen erhalten Sie von der jeweiligen Aufsichtsperson im Prüfungsraum.

#### **5. Regeln für den Prüfungszeitraum**

- ➢ Unterhaltungen sind verboten!
- ➢ Hilfsmittel sind nicht erlaubt!
- ➢ Handys und Smartwatches müssen stumm geschaltet und verstaut werden.
- ➢ Falls Sie den Prüfungsraum für kurze Zeit verlassen wollen, klicken Sie bitte vorher auf das "Auge-Symbol" um damit zum Übersichtsbildschirm umzuschalten. Es darf immer nur eine Person den Raum verlassen, ggf. bitten wir Sie also zu warten, bis ein abwesender Teilnehmer wieder zurückgekehrt ist. Beim Verlassen des Raums tragen Sie sich bitte in der zu diesem Zweck bereitgestellten Liste aus und bei Ihrer Rückkehr wieder ein.
- ➢ Wenn Sie einen Prüfungsteil vorzeitig beendet haben, dann klicken Sie bitte auf den entsprechenden Button. Bitte melden Sie sich dann bei der Prüfungsaufsicht ab.

## **6. Verpflegungsmöglichkeiten**

Auf der Dürener Straße gibt es im Umkreis von 500 Metern diverse Gastronomieangebote.

#### **Wir wünschen Ihnen für die Prüfung an der Universität zu Köln viel Erfolg!**